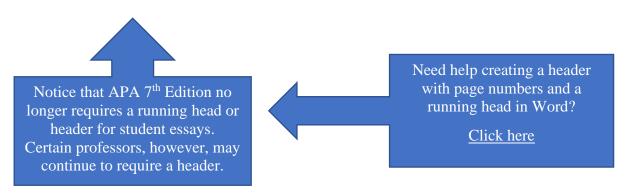

# **Title Goes Here with an Optional Subtitle:**

## **A StFX Student Success Centre Template**

Author's Name

Name of Department, Name of University

Course #: Course Name

Professor's Name

Due Date

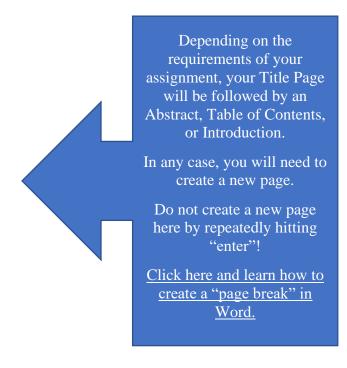

#### Your Title Goes Here: You Can Add a Subtitle Too

Notice that the title of your essay is a Level 1 Heading. It therefore has capital letters for all words except articles, prepositions and conjunctions. It is also bolded and centered. Here is where you will write your introduction. You may need to add sections and subsections, so will have Levels 2 and 3 headings.

## **Level 2 Heading**

Notice that a Level 2 Heading has capital letters for all words except articles, prepositions and conjunctions. It is also bolded and left-justified. The text under this heading begins in a new paragraph. You may even have to have further levels of subsections.

## Level 3 Heading

Notice that a Level 3 Heading has capital letters for all words except articles, prepositions and conjunctions. It is also bold italics and left-justified. The text under this heading will begin in a new paragraph.

### **Conclusion**

Here is where you will begin to write you conclusions. Notice that the Conclusion section requires a Level 2 Heading.

The References page will begin at the top of the next page, following the conclusion. You will need therefore need to create a new page.

Remember, do not create a new page here by repeatedly hitting "enter"!

Click here and learn how to create a "page break" in Word.

### References

Bolton, G. (2014). Reflective practice: Writing and professional development (4th ed.). Sage.

Brookfield, S. D. (2012). Critical theory and transformative learning. In P. Cranton, & E. W. Taylor (Eds.), *The handbook of transformative learning: Theory, research, and practice* (pp. 133-144). Jossey Bass.

Markusen, A. (2006). Urban development and the politics of a creative class: Evidence from a study of artists. *Environment and Planning A, 38*(10), 1921-1940.

https://doi.org/10.1068%2Fa38179

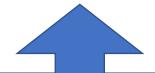

Don't use tabs or spaces to create hanging indents!

Click here and learn how to create hanging indents the right way in Word.